1e11a2c8-1

 $\hat{\mathbf{u}}$ 

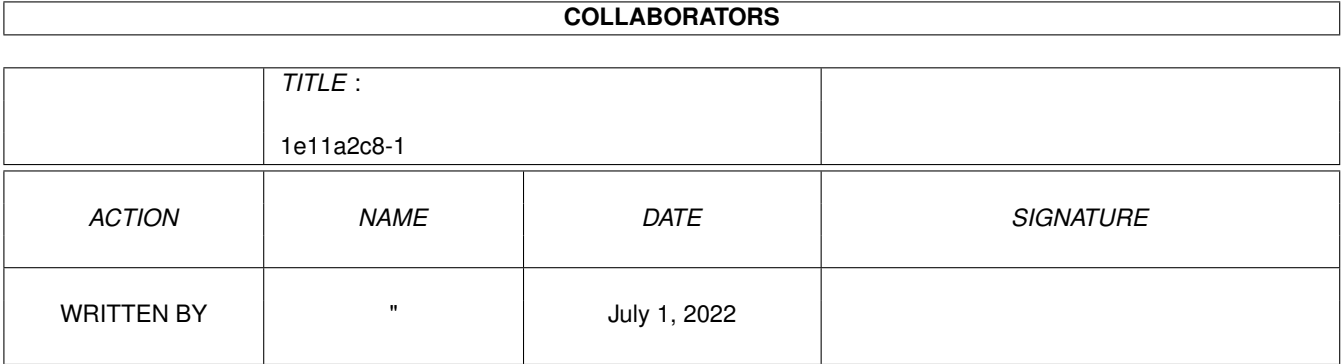

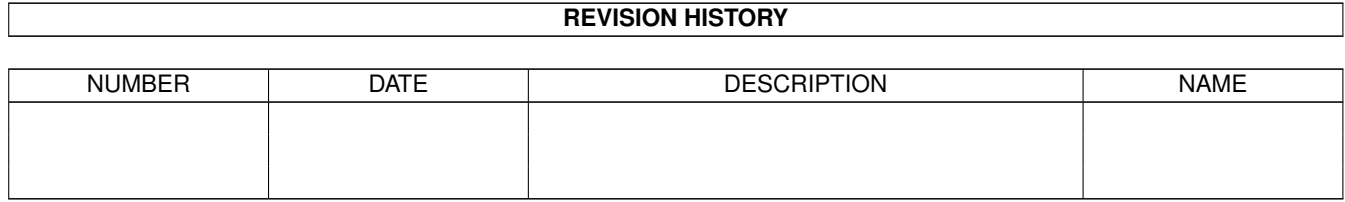

# **Contents**

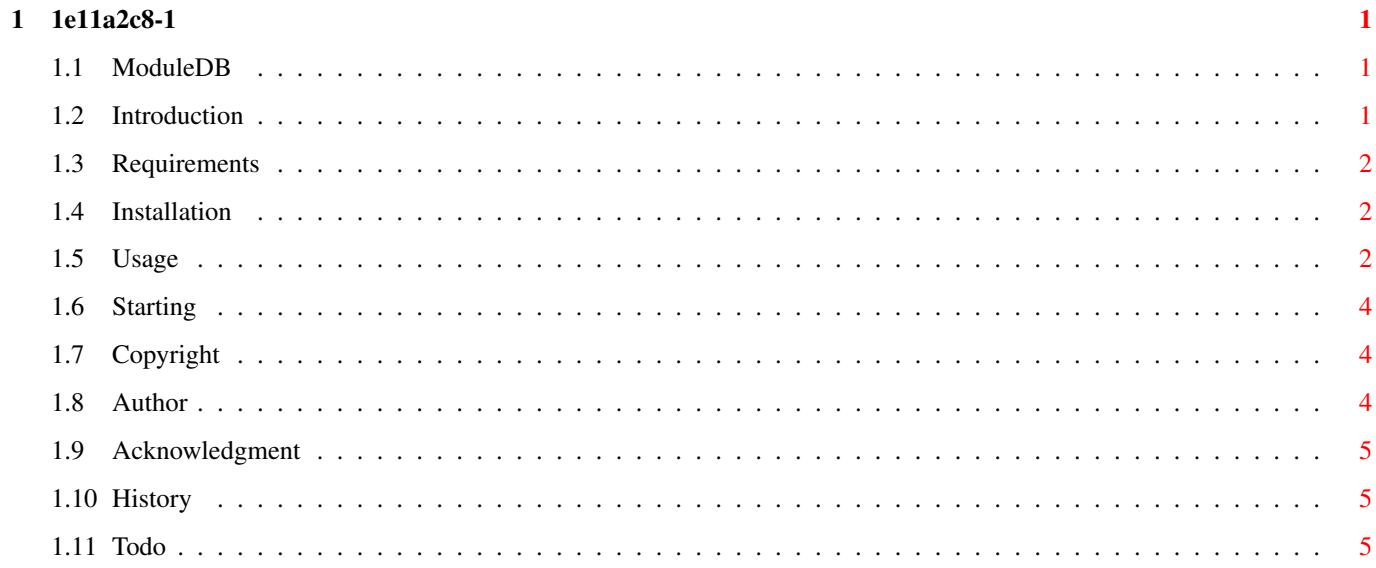

## <span id="page-3-0"></span>**Chapter 1**

# **1e11a2c8-1**

## <span id="page-3-1"></span>**1.1 ModuleDB**

+------------+ | ModuleDB | +------------+ v0.72b

ModuleDB is Copyright © 1996 By René Rasmussen All rights reserved

Introduction

Requirements

Installation

Starting

Usage

Copyright notice

Author

Acknowledgments

History

Todo

## <span id="page-3-2"></span>**1.2 Introduction**

#### Introduction

Have you ever had alot of disks filled with music modules, and you don't want to list the content of every disk to a file and then join those files (or something simular) to get a list of all your modules. Well, that was what I have done so far, but I found it, not a very good way to handle it on and I also wanted a way to see if the new modules I added to my disks, was not already there. So ModuleDB was born.

Here are some of the features of ModuleDB, but MDB is far from finnish. I am just releasing this early beta version as a taster of what to expect of future releases.

- The module type is automatically regonised, with FileID library. Most standard module types should be regonised!!
- Check for duplets, on every possible way.
- Easy to use
- "Nice" GUI :|

### <span id="page-4-0"></span>**1.3 Requirements**

Requirements

Should work on all Amigas with Kickstart 2.0 or higher. I have only tried it on my A1200, but I have not used any KS3.0 functions.

You also need FileID.library (which is included).

## <span id="page-4-1"></span>**1.4 Installation**

Installation

Just copy the drawer where ever you want the program. And copy FileID.library to the LIBS: drawer.

#### <span id="page-4-2"></span>**1.5 Usage**

Usage

ModuleDB's GUI consists of one window with 3 areas.

Modules: Here are all modules in the database is listed. If you click on one of the modules the information is shown in the information area.

Informaton: This is where all information on the module is shown, when you

select an module in the listview gadget.

The information shown here is:

- Name
- Size
- Type
- Comment

Buttons: You can access some of the most commen functions of ModuleDB, with

these buttons instead of using the menus.

Here is a descibtion of the buttons:

- Add: Adds new modules to the database.
- Delete: Delete a module from the database. Before you can delete a module, you have to select it in the listview gadget.
- Load: Load a database.
- Save: Save the database. This gadget will be disabled

when

there is no modules in the database. There is no need to save an empty database, is there? :)

Number of modules: Shows how many modules there is in the database.

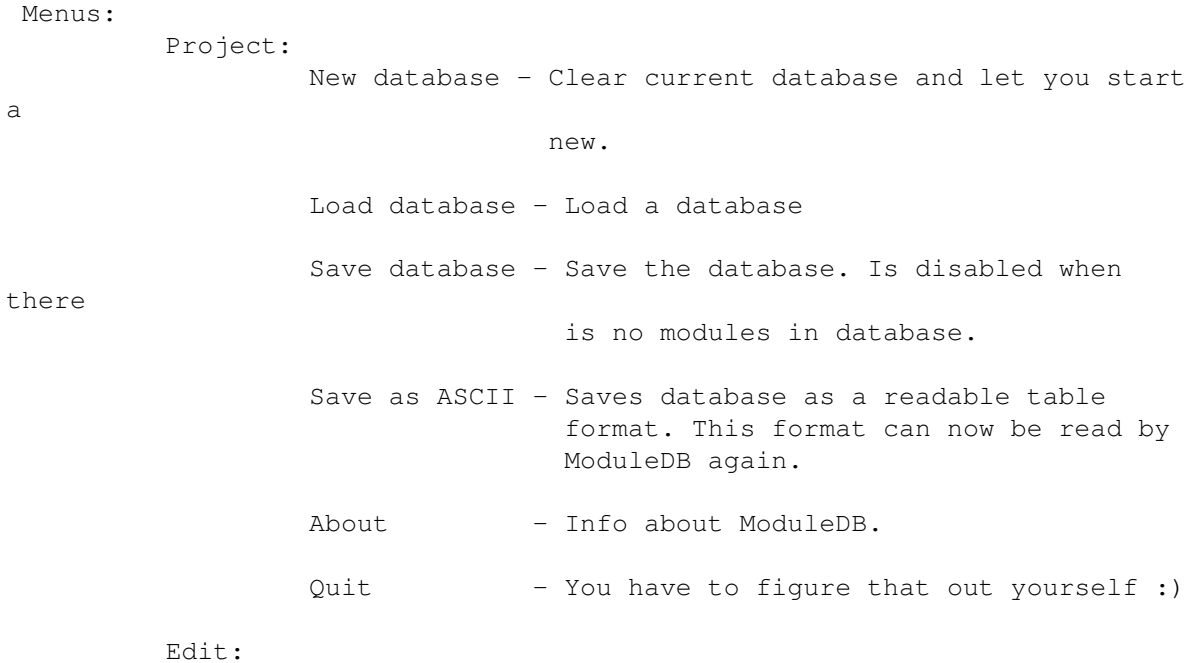

Add Module(s) - Let you add one or more modules to the database.

Delete Module - Delete selected module.

## <span id="page-6-0"></span>**1.6 Starting**

Starting

You can either start ModuleDB from WB or CLI.

## <span id="page-6-1"></span>**1.7 Copyright**

Copyright

This software is subject to the "Standard Amiga FD-Software Copyright Note". It is FREEWARE as defined in paragraph 4a !!!

For more information please read AFD-COPYRIGHT.

## <span id="page-6-2"></span>**1.8 Author**

The Author

Hi, my name is René Rasmussen and I am 20 years old. And... Okay I don't want to bore you with my life and all that.

How to contact me:

Snail mail:

René Rasmussen Freysvaenget 9 DK-5200 Odense V

But don't expect me to reply to any letters sent to me this way unless you

include something to cover the postage, because I very dont have money to spend on that. So the best would be to contact me by e-mail.

E-mail:

Sorry you can't contact me by e-mail at the moment, because I lost my e-mail address when I finnished my education. But I will get Internet access around the 1. Aug. , so you can write to me at that time.

## <span id="page-7-0"></span>**1.9 Acknowledgment**

I would like to thanks the following:

- Acid Software for making Blitz Basic II (why?? Because this program is developed in BB2)
- BLOODROCK of SYNDICATE for his FileID.library
- Some other people, whoes tools I might have used developing this software.
- Commodore for the Amiga, then Escom for saving the Amiga and now Viscorp for letting the Amiga end as a part of a TV :)

### <span id="page-7-1"></span>**1.10 History**

History

v0.72a - First Aminet release. Well actually it is the first release of the program.

## <span id="page-7-2"></span>**1.11 Todo**

Todo

For version 1.0

- Instead of just letting you choose between which of the modules to be added, when there are duplets, you should be able to mark them in the comment.
- Improved GUI. Font and screenmode sensetive. I will probally use the Triton.library for that.
- Catalog support.
- And a few other things
- XPK and other decrunchers support. So that you don't have to unpack manually to get the right size and module type.

Future releases

- Harddisk/CD-ROM support. At the current state ModuleDB is not very suited for HD/CD-ROM. There will be kinda a log system so that you don't have to answer all those requesters if there is duplets, which is nice if you i.e. take a CD where there is over 4000 modules on.
- Recurse into subdirectories. That means that you can just select a directory and all files and files in subdirectories will be added.
- Append another database to current database.
- Compare two databases and show differents. Nice if you are swapping modules with some one else.
- Arexx port ???
- Lots of other usefull stuff.
- And any suggestions YOU might have.